## Connecting to third-party applications

## **MANAGING YOUR HEALTHCARE**

We allow you to connect to third-party applications (apps) at your sole discretion through MyChart to retrieve parts of your health record for your own personal use. Examples of data that can be pulled into a third-party app include lab results, allergies, medications and immunizations history.

## LEARN MORE ABOUT THIRD-PARTY APPS

Access the MyChart page of our website to see a list of available apps:

SkagitRegionalHealth.org/MyChart

**Want to connect to a new app?** Submit your request online by filling out the form at this link: <a href="mailto:skagitregionalhealth.org/new-app-request">skagitregionalhealth.org/new-app-request</a>. You will need to provide your name, phone number, email address, the name of the app you are requesting and a brief description.

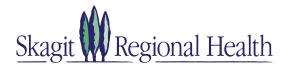

## AUTHORIZING THIRD-PARTY APP ACCESS TO YOUR SRH HEALTH RECORD

In order to authenticate an app to retrieve your health data, follow these steps:

- **1.** Make sure you have a MyChart account. You will need your login credentials for the authentication process.
- **2.** Open the third-party application on your personal device. Carefully review the app's terms and conditions.
- **3.** The app may ask you to select "Skagit Regional Health" from a list.
- **4.** You will be redirected to the MyChart login screen for Skagit Regional Health. Enter your credentials to continue
- 5. You may see a page with details about the application. These details come from a questionnaire that the app developer fills out and attests to, such as how the app is funded, whether it distributes your data to other parties, and whether you're able to delete or see records of the data the app collects. Review this information carefully and determine whether you would like the app to have access to your health information.
- **6.** If you would like to allow the app to access your data, check the "I have read the statements above" box, and then click "Allow Access."
- **7.** You can review and remove app access to your health data at any time by navigating to the 'Manage My Linked Apps and Devices' page in MyChart.

If you have technical questions or concerns about these third-party applications, contact the application owner directly.